## Welcome Supplier Administrator

Log in at <a href="https://lagoverpvendor.doa.louisiana.gov/irj/portal">https://lagoverpvendor.doa.louisiana.gov/irj/portal</a> with your ID (11 digit vendor number that begins with a "V") and your personal password.

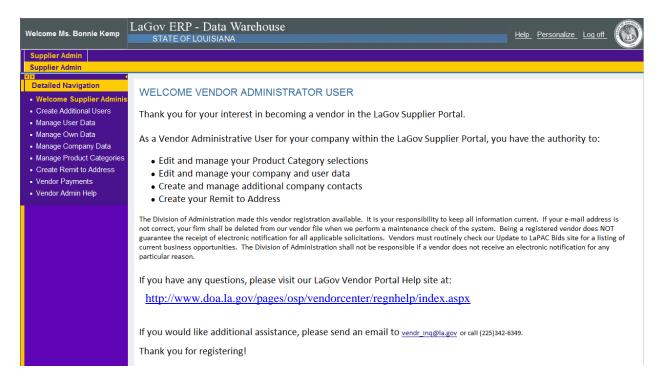

Once you have registered, you can click in the left navigation pane to perform administrator functions. Help scripts exist for each of the topics at <a href="http://www.doa.la.gov/pages/osp/vendorcenter/regnhelp/index.aspx">http://www.doa.la.gov/pages/osp/vendorcenter/regnhelp/index.aspx</a>